Willkommen bei unserer 3D-Präsentation! Hier können Sie sich einen Überblick über die geplante Bebauung verschaffen, einige Detail-Ansichten ansteuern oder selbst das 3D-Modell erkunden.

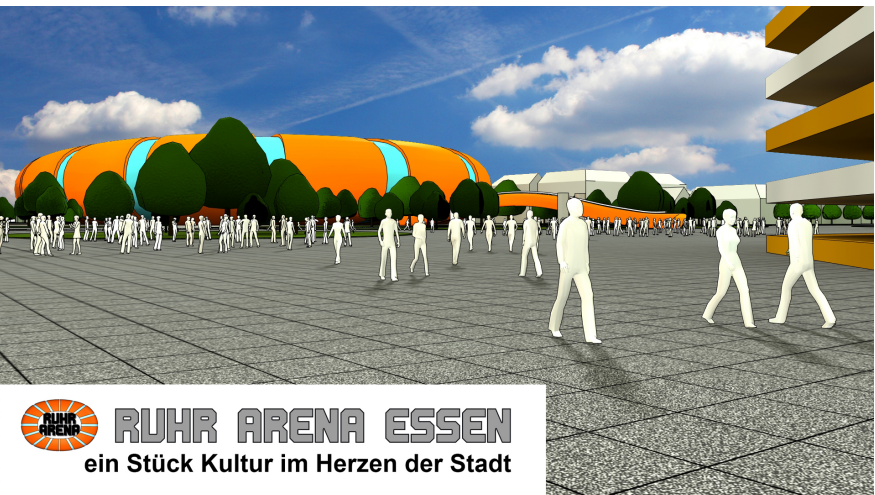

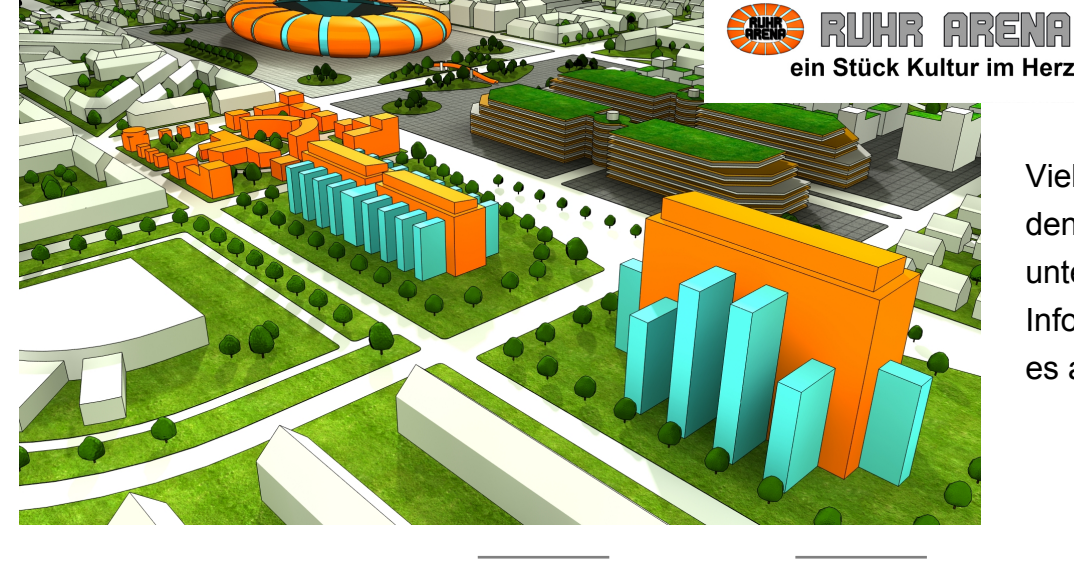

Viel Spaß beim Erkunden! Bitte verwenden Sie hierzu die Navigationsleiste am unteren Rand Info zur Navigation im 3D-Modus gibt

Hilfe

es auf der Hilfe-Seite

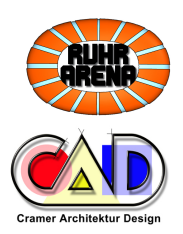

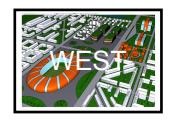

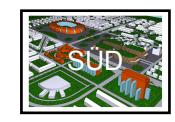

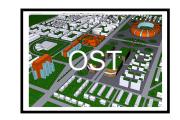

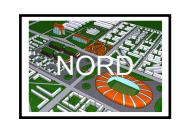

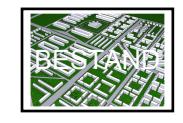

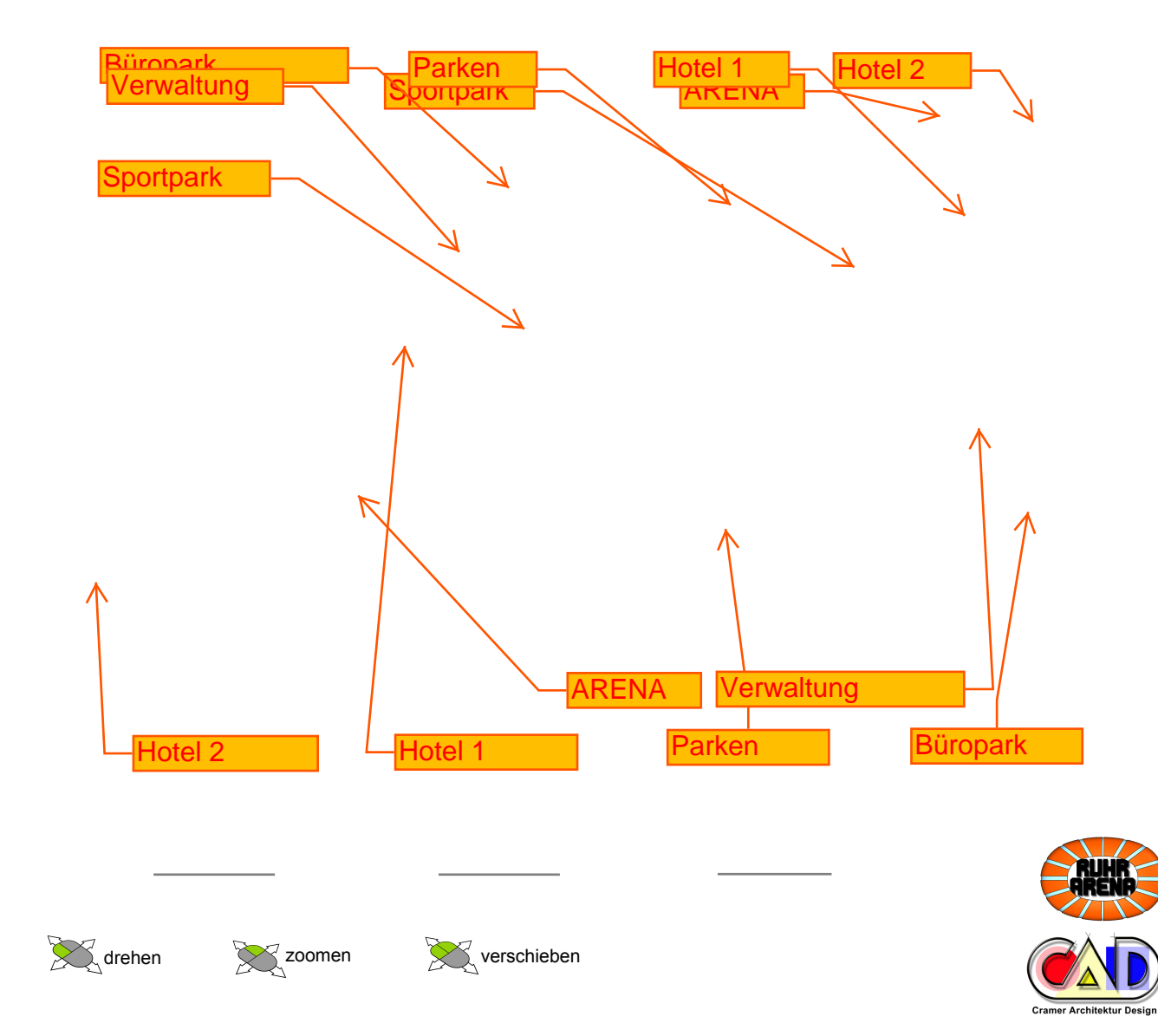

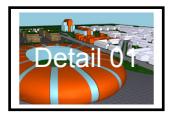

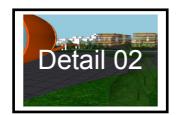

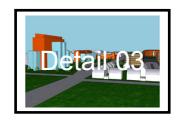

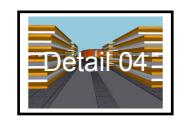

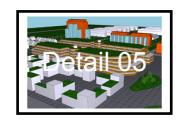

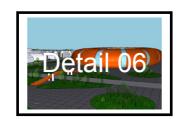

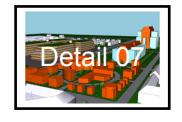

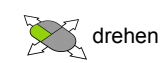

Home

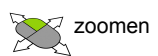

 $\sim$  0.000  $\sim$ 

Überblick

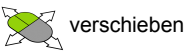

 $\begin{tabular}{lcccccc} \multicolumn{2}{c|}{\textbf{1} & \textbf{1} & \textbf{$ 

**Details** 

Hilfe

 $\overline{\phantom{0}}$ 

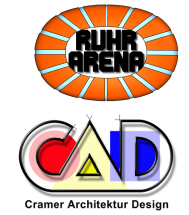

## **NAVIGATION:**

Auf den Seiten "Überblick" bzw. "Details" sind vertikal sogenannte "Hooverbuttons" angeordnet. Sie brauchen nicht zu klicken - es genügt, wenn Sie den Mauszeiger über der Schaltfläche schweben lassen.

In der Navigationsleiste unten klicken Sie bitte auf die Textbuttons, um die Seite zu wechseln.

## PROBLEME?

Bei Problemen in der Darstellung überprüfen Sie zunächst folgendes:

- haben Sie die Datei auf Ihrer Festplatte gespeichert?
- verwenden Sie den aktuellen Acrobat Reader?
- ist die Leistung Ihres Computers ausreichend?

## 3D-NAVIGATION<sup>.</sup>

Sie können sich auch völlig frei im 3D-Modell bewegen; gehen Sie auf die Seite "Überblick" und schalten Sie am besten in den horizontalen. Drehmodus.

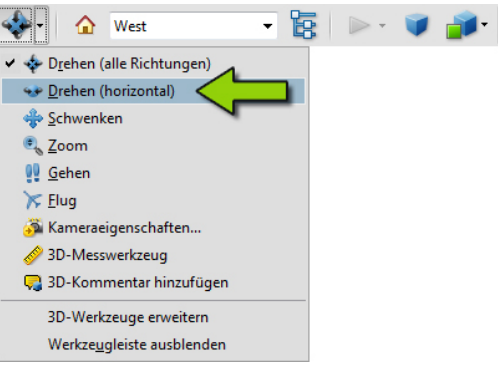

Klicken Sie dann in das große 3D-Fenster und navigieren mit der Maus:

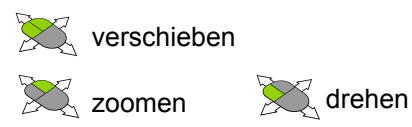

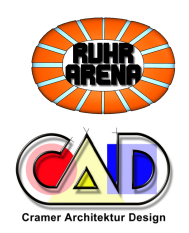

Überblick Home **Details Hilfe**